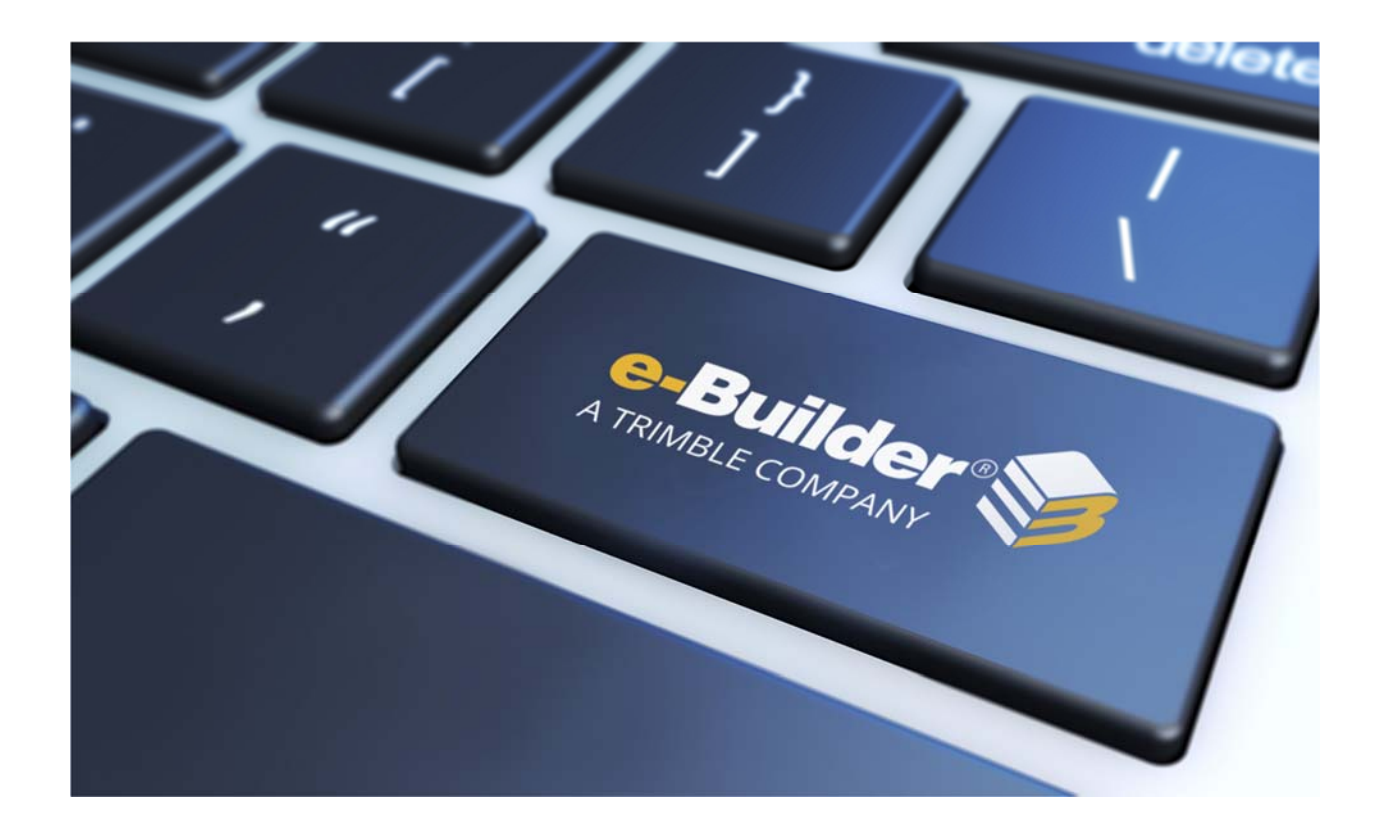

# Q3 2019 Release Notes

# **OCTOBER 18, 2019**

This document is intended only for the use of Client personnel under the terms of the NDA on file. It may not be distributed outside the client organization without previous authorization from e-Builder.

©Copyright 2019, e-Builder, Inc

# **Table of Contents**

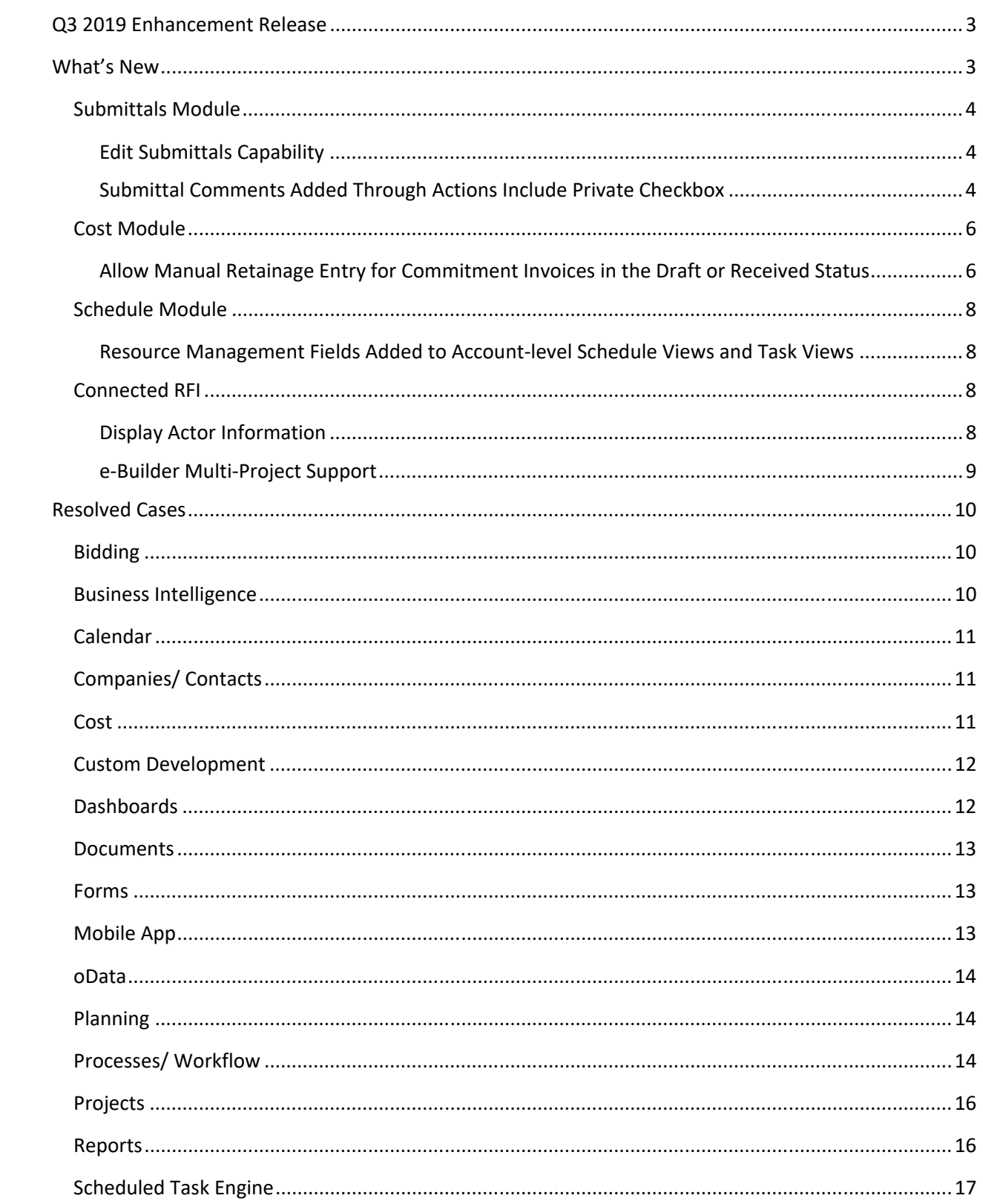

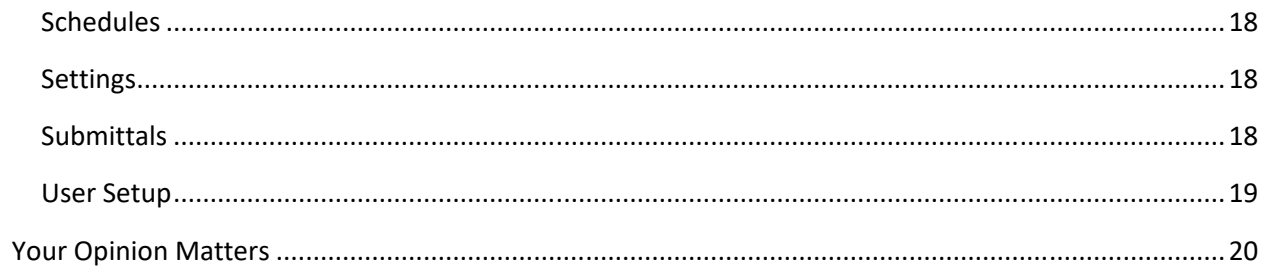

# **Q3 2019 Enhancement Release**

e-Builder quarterly enhancement releases include improvements to targeted areas of product functionality and usability enhancements that increase the ease-of-use of current features and functions across the entire product. This release also includes a list of resolved cases for the past month.

# **What's New**

The following is a list of enhancements included in the release. If you have any questions regarding this release, please contact e-Builder Technical Support.

# **Submittals Module**

# *Edit Submittals Capability*

A new submittal permission "Allow Submittal Coordinator and Project Admin to edit submittal item fields while in review" has been added.

#### Edit in Review Submittal Setting

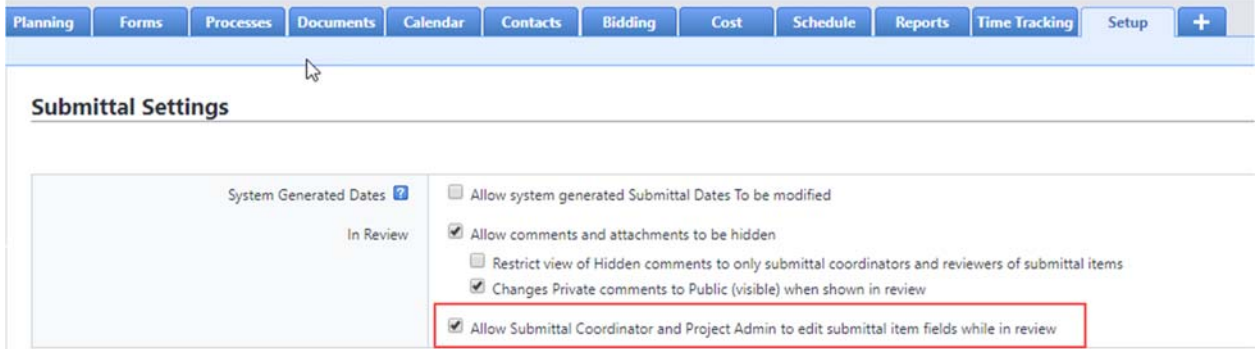

Previously, when a submittal is sent to the Submittal Coordinator, none of the identifying information could be edited.

With this change, the Administrator can allow the Submittal Coordinators and Project Administrators to edit specific fields after the submittal item has been sent for review.

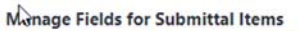

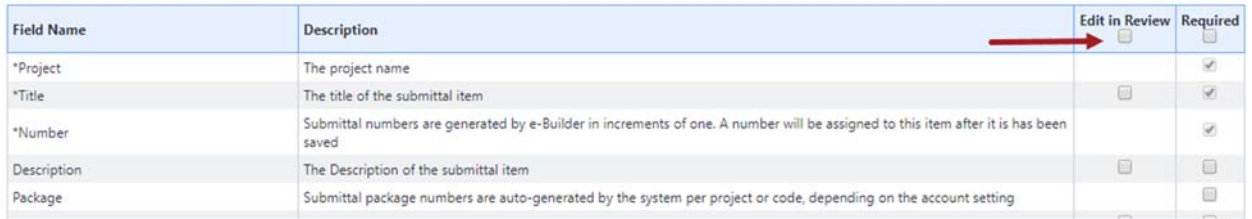

Note that certain fields that are required by the system or are auto-assigned are not available for editing.

At the package level, the Submittal Coordinators and Project Administrators can now edit descriptive information (such as Title) when all items inside the package are in review. If some of the items are in the court of an Add/Edit team member, then the package will not be available for editing.

#### *Submittal Comments Added Through Actions Include Private Checkbox*

Previously, when Submittal Comments were added through certain action buttons (such as Review Complete OR Forward for Review message box), the Private checkbox was not available. The commenter had to be careful to switch the status to Private as a separate action.

The Private checkbox has been added to any location where comments can be created through an action. If a user is not in the Submittal Private Comments list, then the Private checkbox will not be displayed.

New Private Checkbox

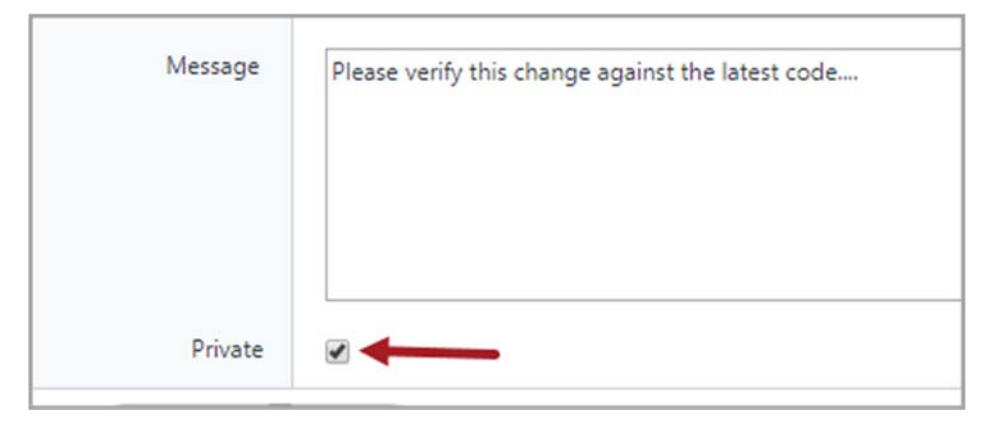

# **Cost Module**

#### *Allow Manual Retainage Entry for Commitment Invoices in the Draft or Received Status*

Created a new feature that allows commitments to be designated to allow invoice Retainage Amounts to be manually edited when the invoice is in the Draft or Received status.

On Commitment Invoice processes, this new feature must be enabled using a new Layout configuration setting, which is in the Commitment Invoice Section Properties.

New Make Retainage Editable Checkbox

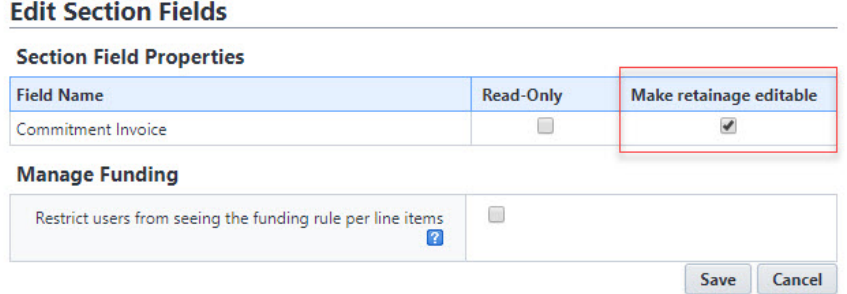

On manually created invoices, this feature is available on the Add or Edit Invoice pages for those Commitments designated to allow manual retainage entry.

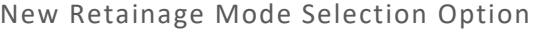

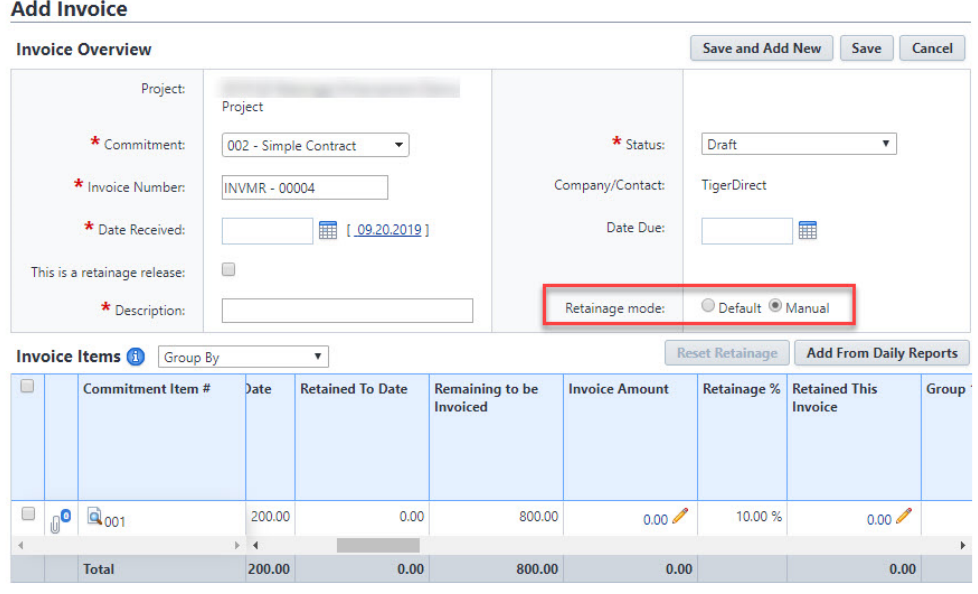

Note: This feature is displayed only for users with the new "Edit Retainage on Actual" Cost permission enabled.

New Edit Retainage on Actual Permission

#### **Manage Permissions**

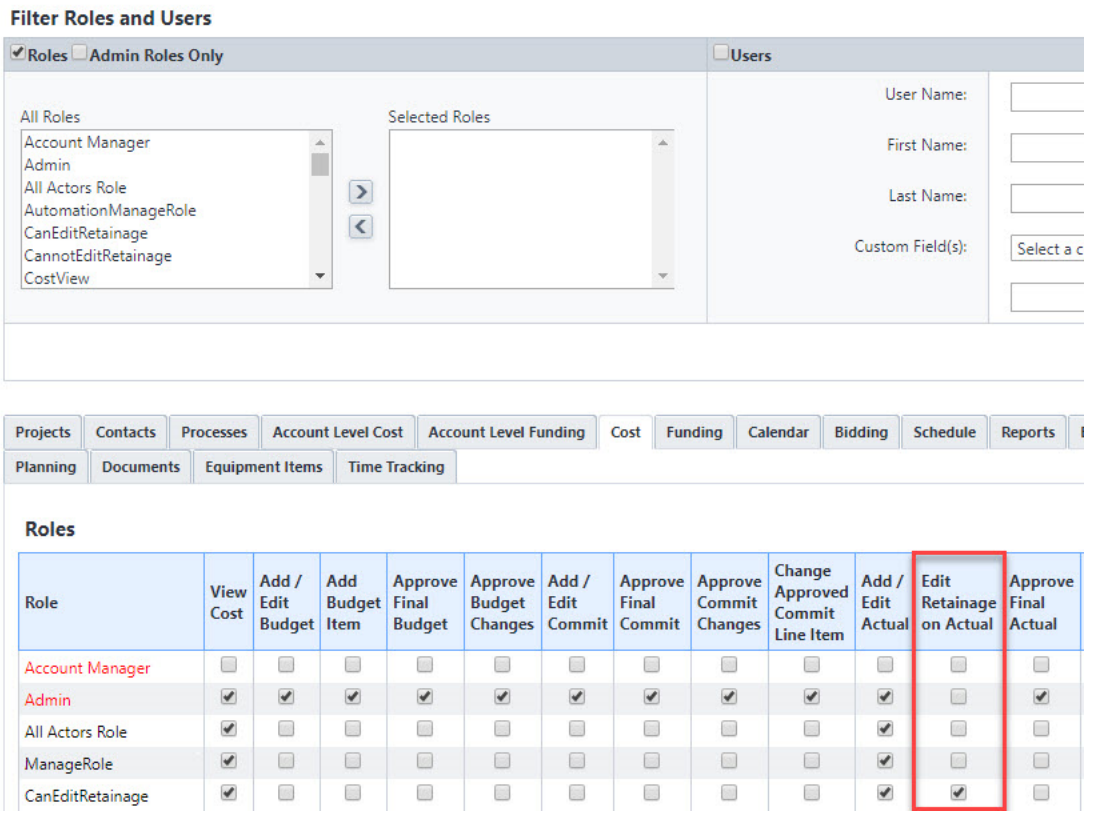

# **Schedule Module**

#### *Resource Management Fields Added to Account-level Schedule Views and Task Views*

- On accounts with Resource Management (RM) or Resource Management with Cost (RMC) enabled, updated the Account level Schedule Views and Task Views to include RM or RMC fields.
- On accounts with Resource Management (RM) or Resource Management with Cost (RMC) enabled, updated Standard Reports to include RM or RMC fields (released previously during the Quarter).

# **Connected RFI**

#### *Display Actor Information*

- When an Actor takes an action within a shared RFI between ProjectSight and e-Builder, the Actor's first name, last name and company will also be shared between the two systems.
- Customers will now be able to identify the individual taking an action when the RFI is created, comments/attachments are added to the RFI and with the owner response is made.

#### From ProjectSight to e-Builder

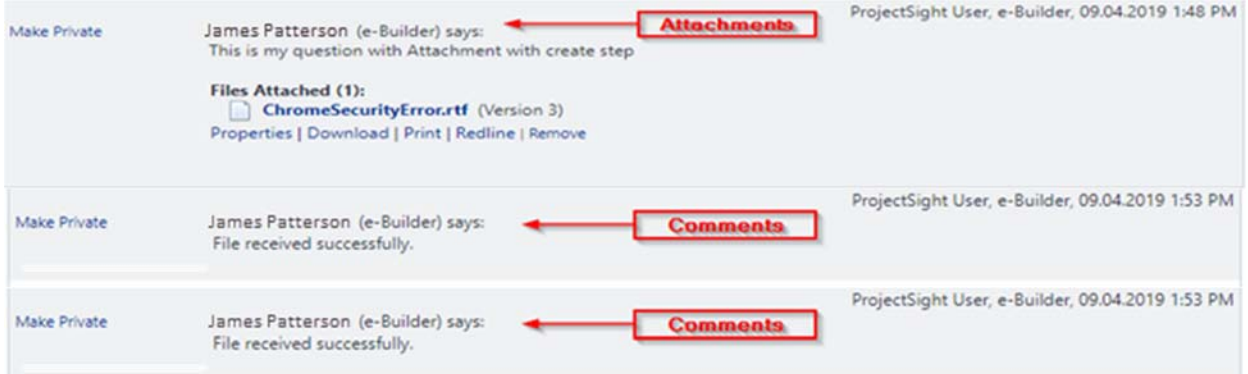

From e-Builder to ProjectSight

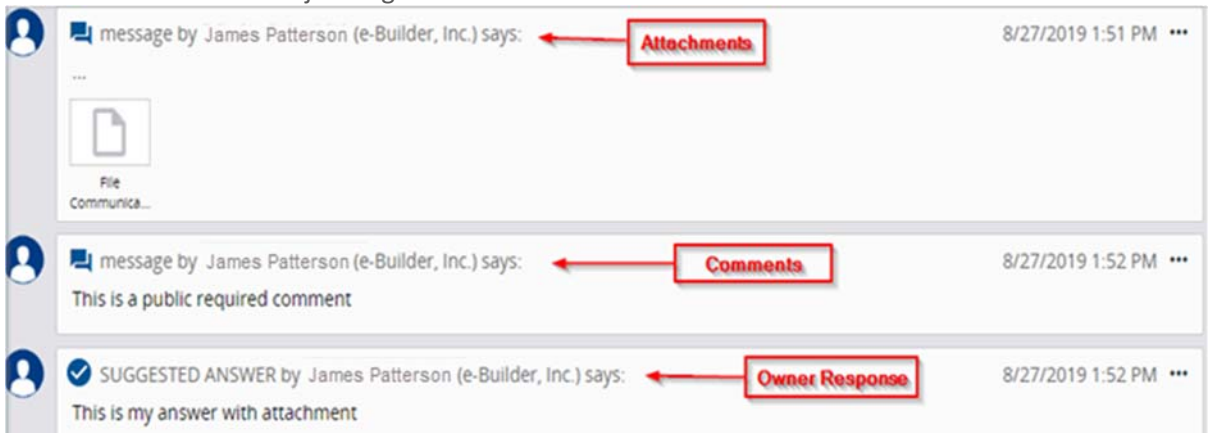

• The capability will be available out of the box for RFIs viewed within e-Builder but will require configuration before being visible within ProjectSight.

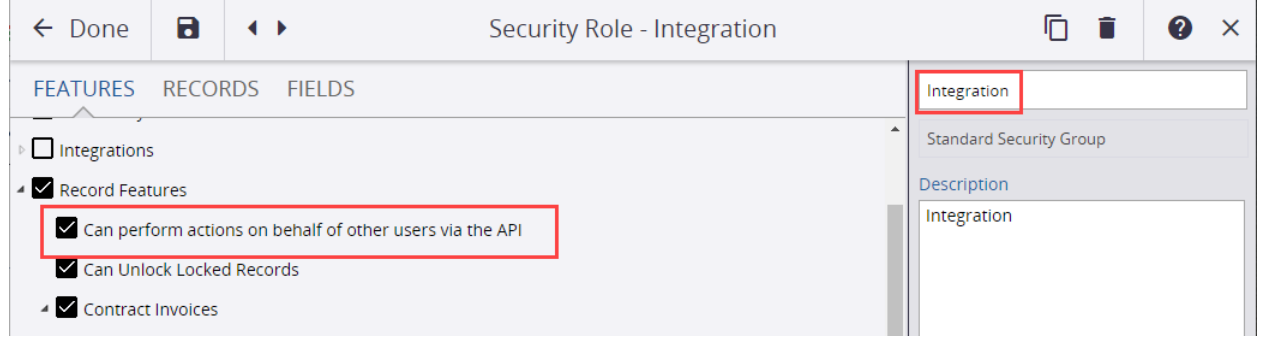

#### *e-Builder Multi-Project Support*

The integration now supports multiple connected projects within an e-Builder Account.

 Owners can now have multiple projects within the same account, running in parallel, leveraging the Connected RFI solution and sharing the same RFI process.

 After the onetime configuration needed for the 1st project on an account, each additional project can be added by providing the new Project ID and new Project Number to ProjectSight.

# **Resolved Cases**

The following is a list of resolved cases for the past month. If you have any questions regarding this maintenance release, please contact e-Builder Technical Support.

# **Bidding**

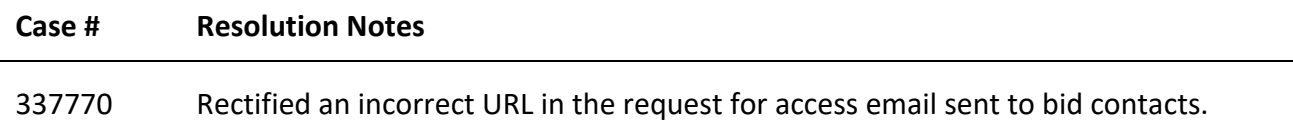

# **Business Intelligence**

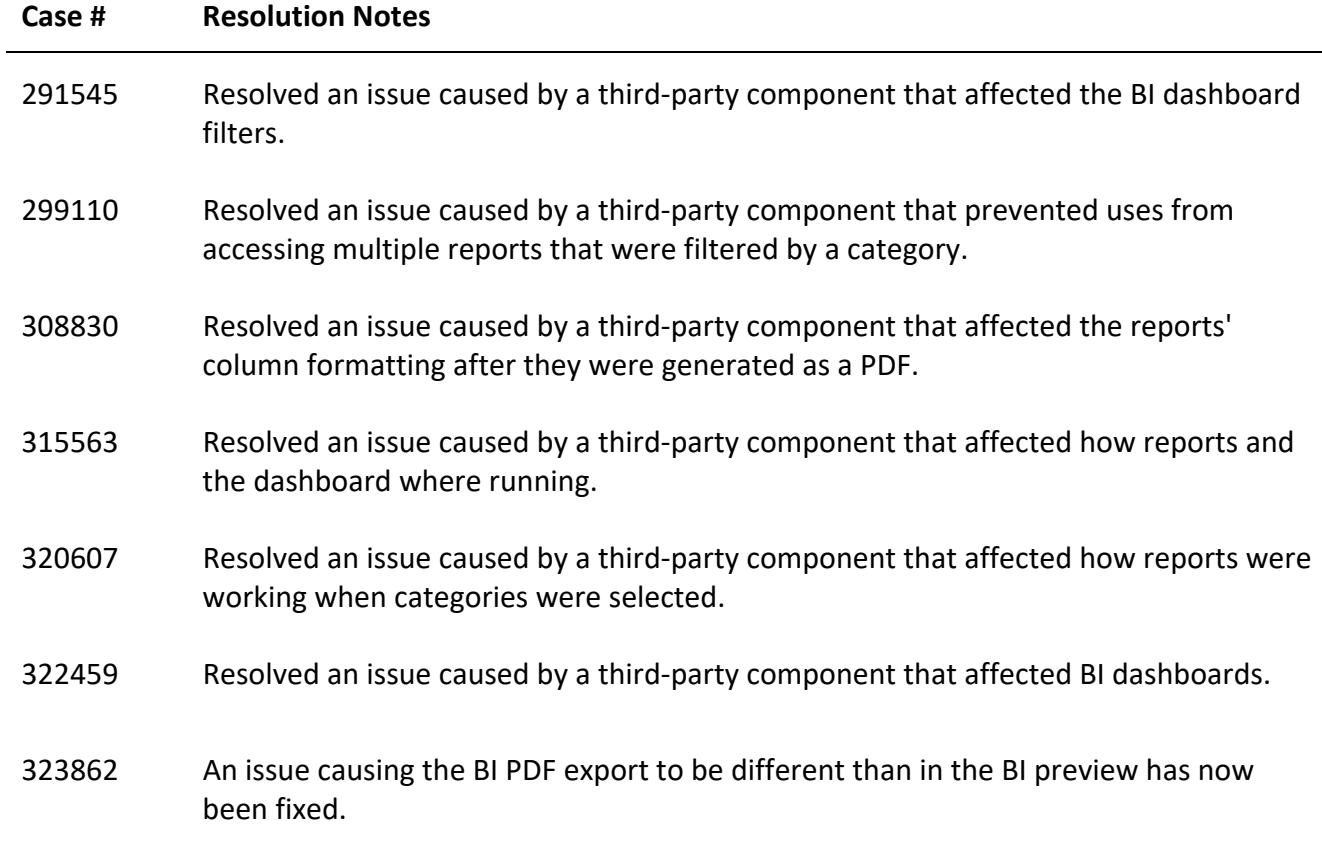

# **Calendar**

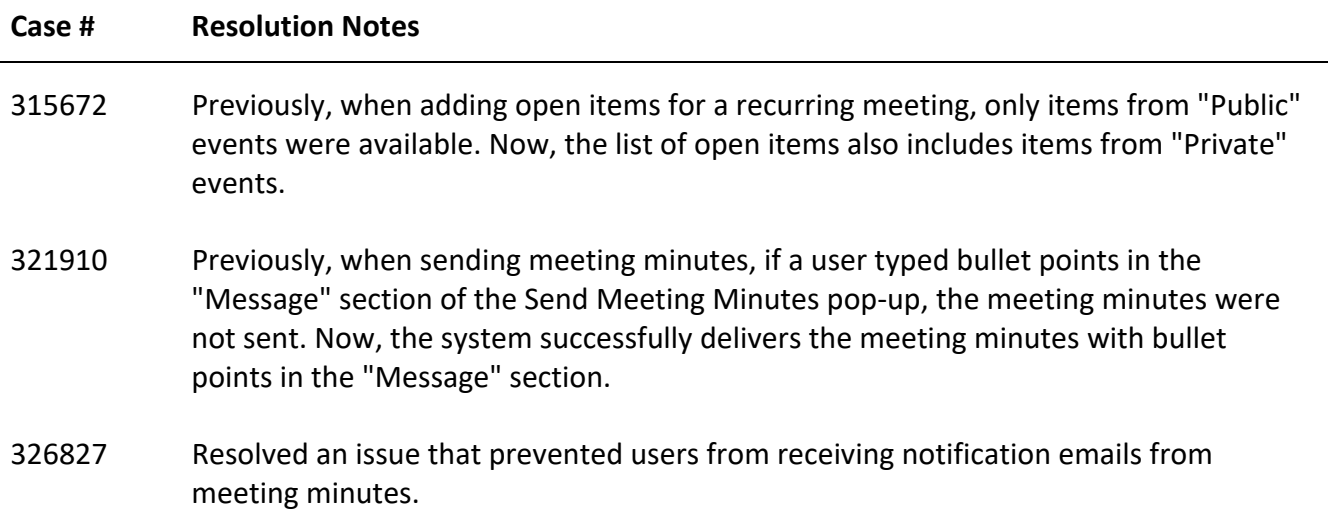

# **Companies/ Contacts**

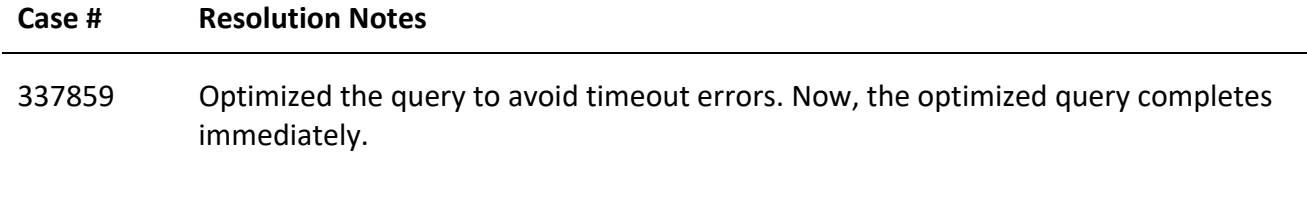

# **Cost**

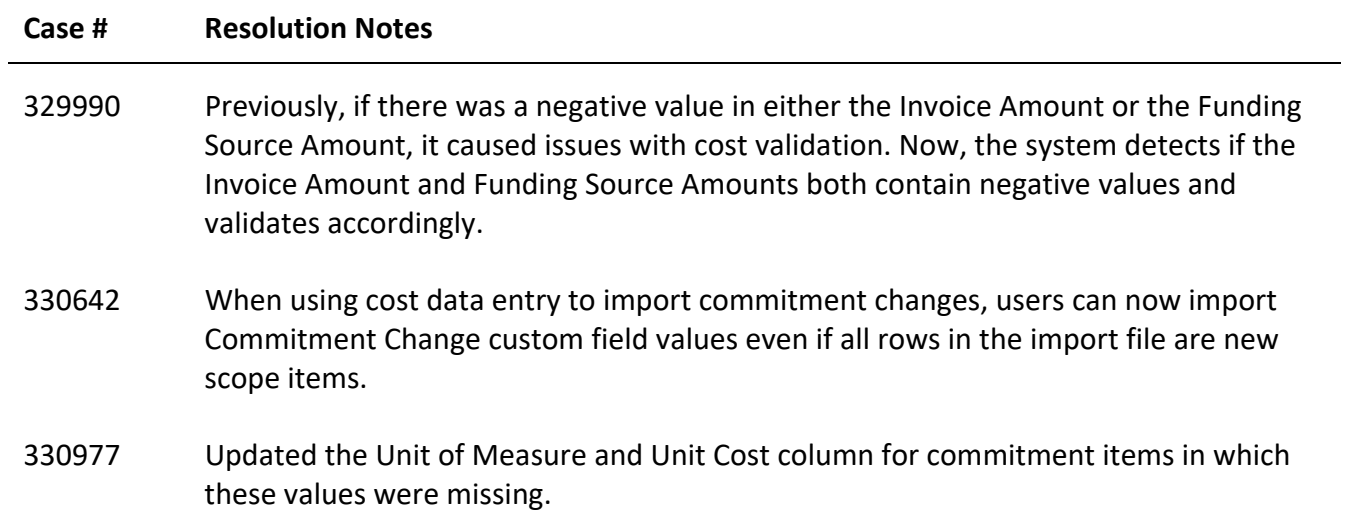

- 332177 Corrected the sorting order of "Commitment Item #" on the Add Commitment Invoice page to follow the sorting behavior of "Commitment Item #" on the Edit Commitment Invoice page.
- 339483 Corrected the 'Current Payment Due' value on a downloaded Schedule of Value sheet.

#### **Custom Development**

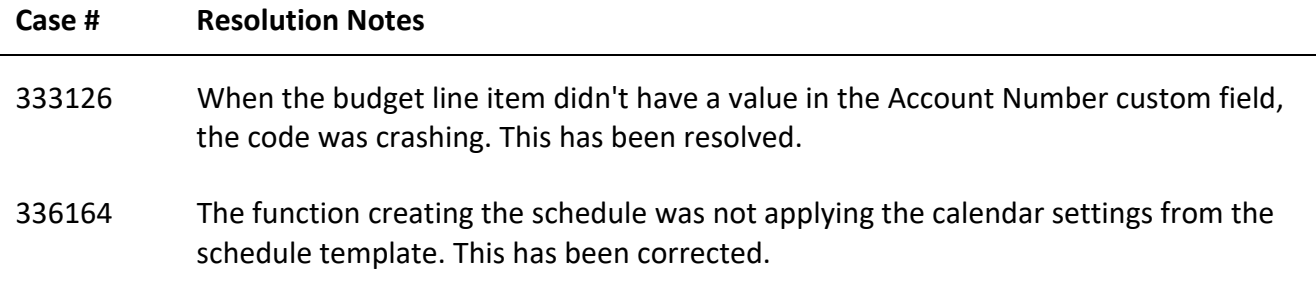

# **Dashboards**

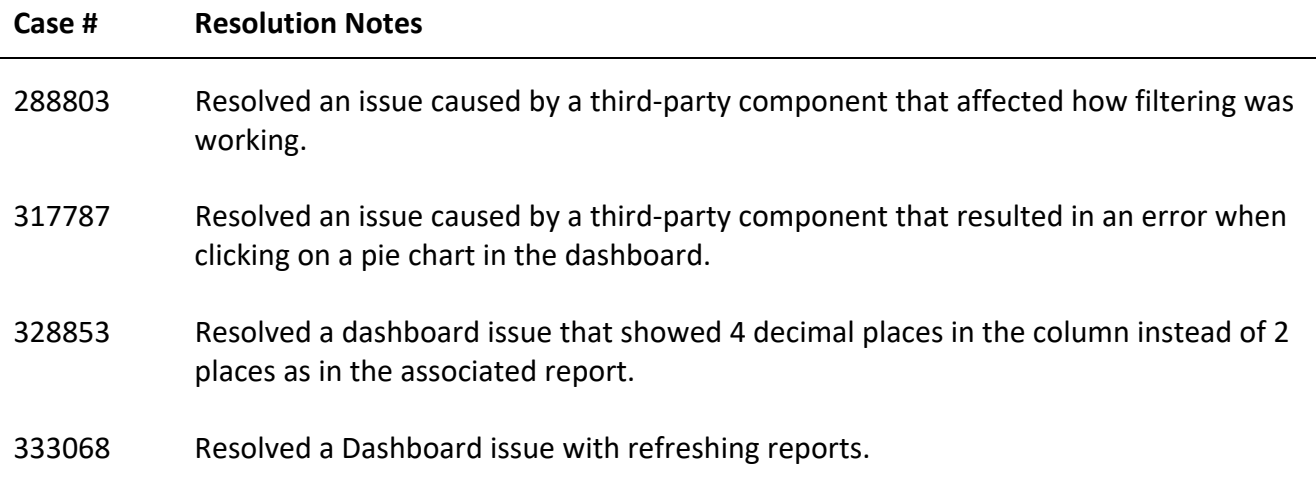

# **Documents**

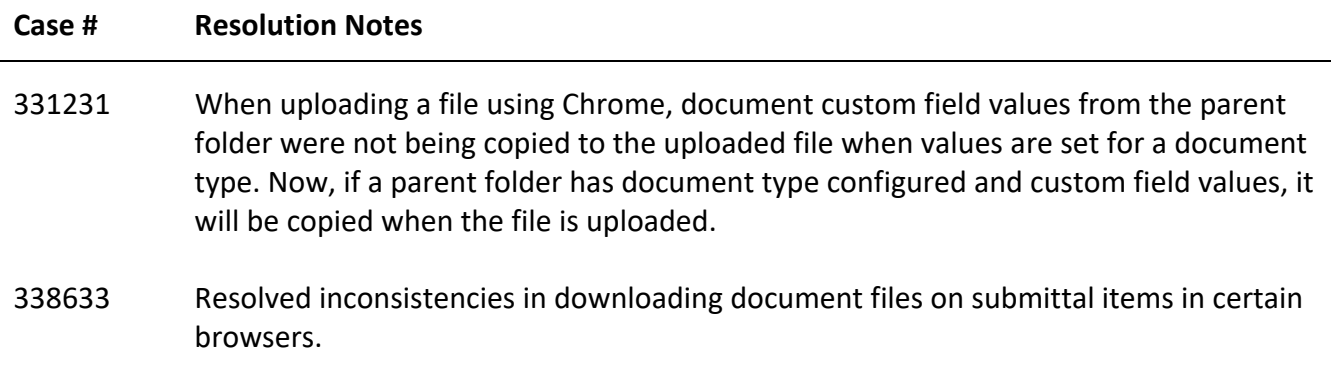

# **Forms**

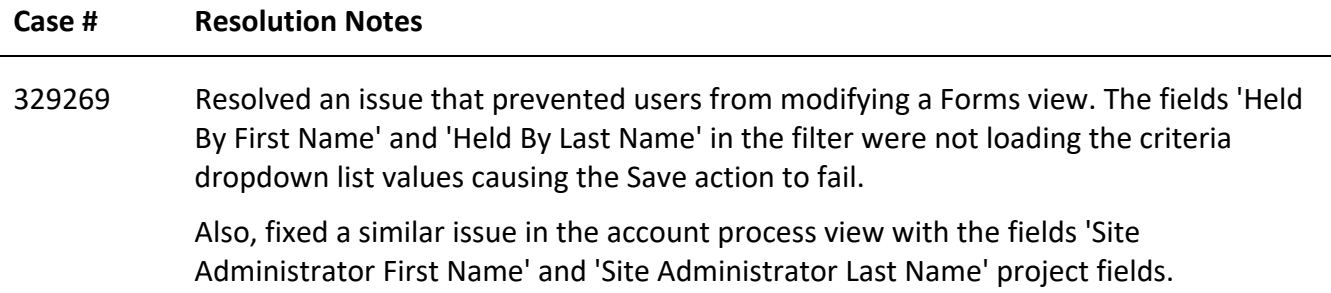

# **Mobile App**

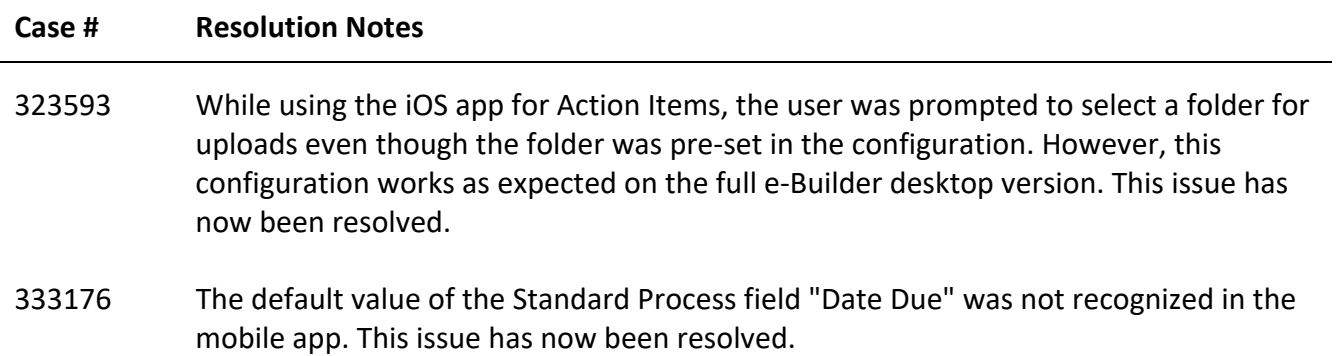

#### **oData**

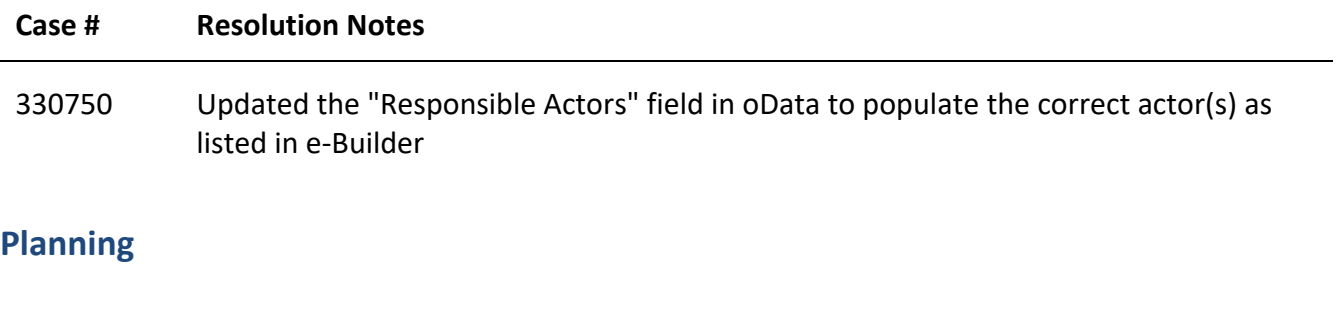

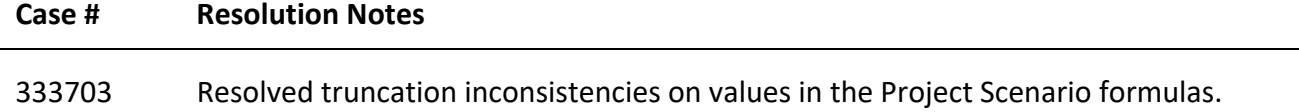

# **Processes/ Workflow**

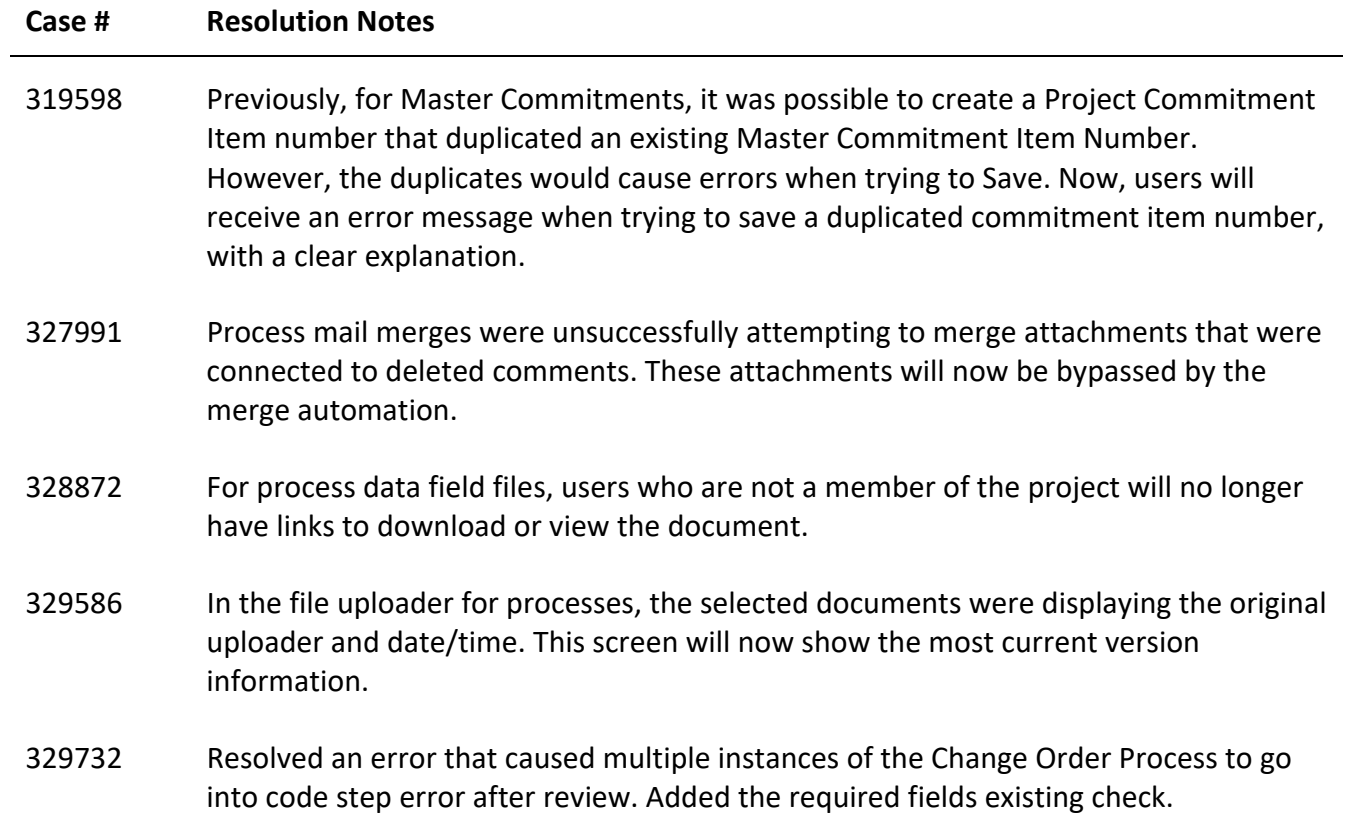

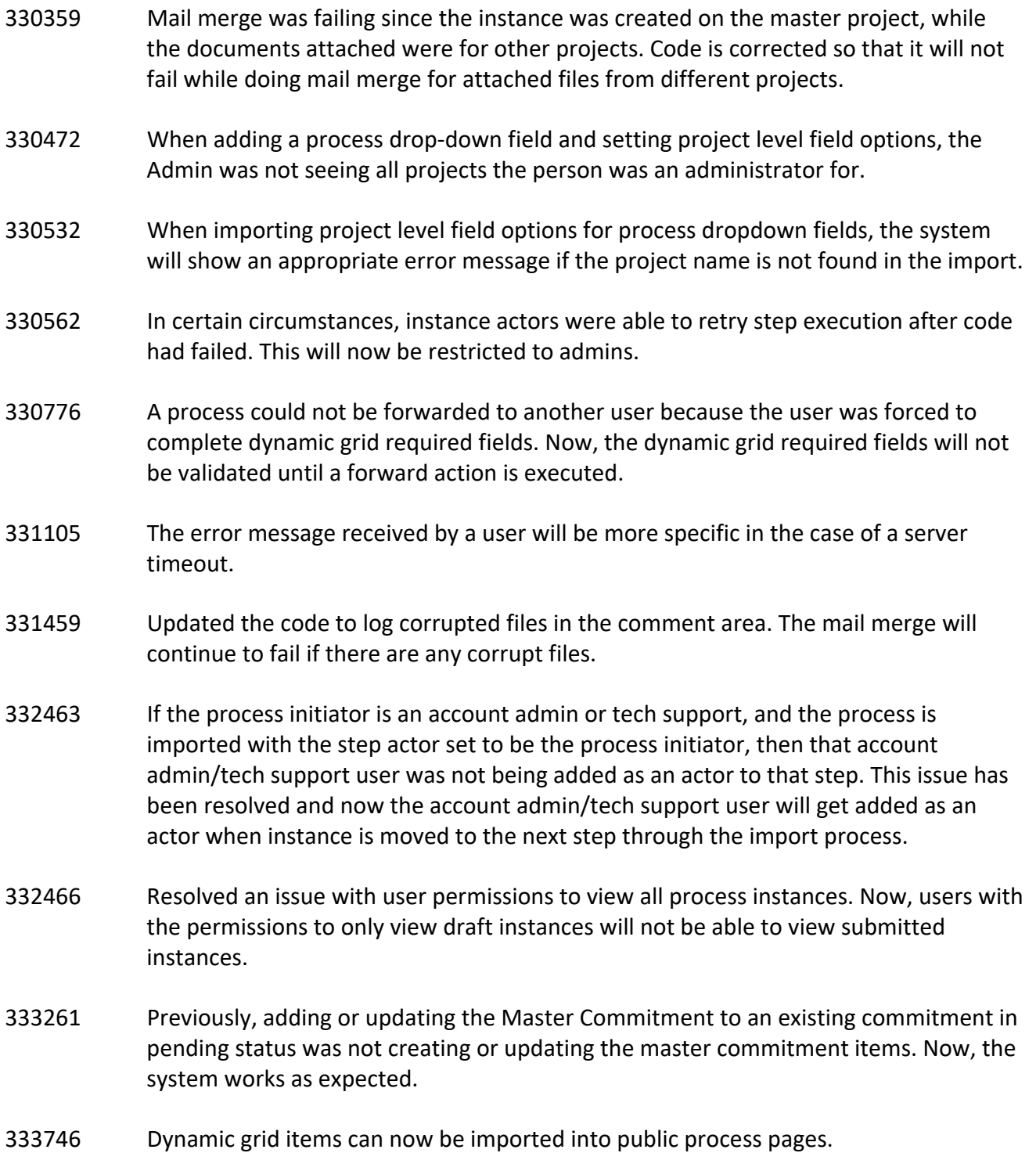

- 337349 Resolved a cache issue that prevented invoice items fields from loading properly in a process instance.
- 338437 When the automation setting of custom code step was empty, this caused the automation step to fail. This issue has been resolved.

# **Projects**

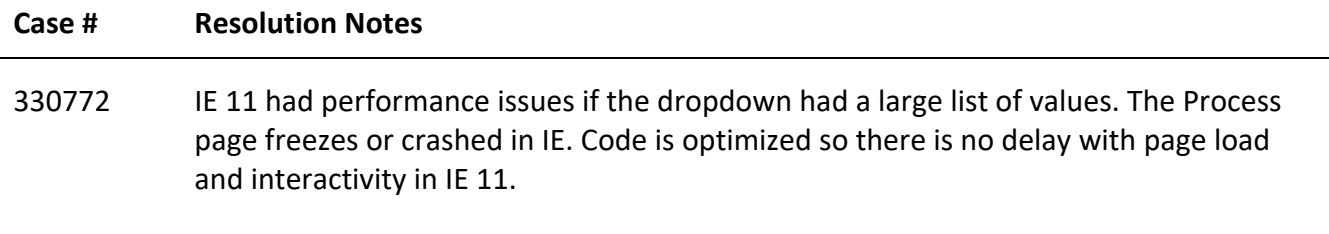

# **Reports**

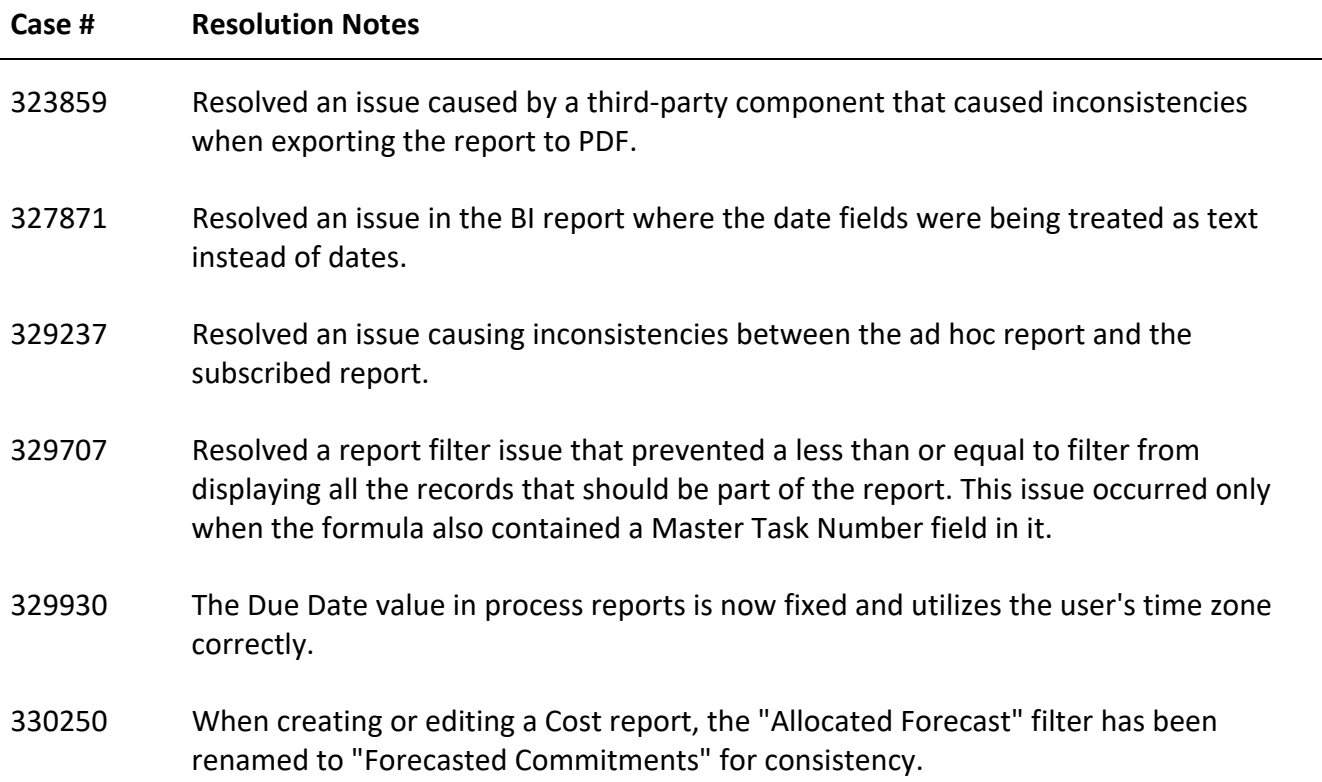

- 330521 Modified the standard reports "Print View" output (ExportStyles.css) to match what is shown in the web browser more accurately. The results may still vary slightly depending on a user's display settings/Excel version.
- 332712 Modified the Tab-delimited Report export output type to use the existing styling for decimal values found in Excel exporting.

This does NOT change the output of comma-separated (CSV) reports to fix a similar rounding issue because of concerns that this could potentially break customer integrations.

333141 Resolved an issue where the subscription reports in the spreadsheet format were not working as before and the color codes were not showing up correctly.

# **Scheduled Task Engine**

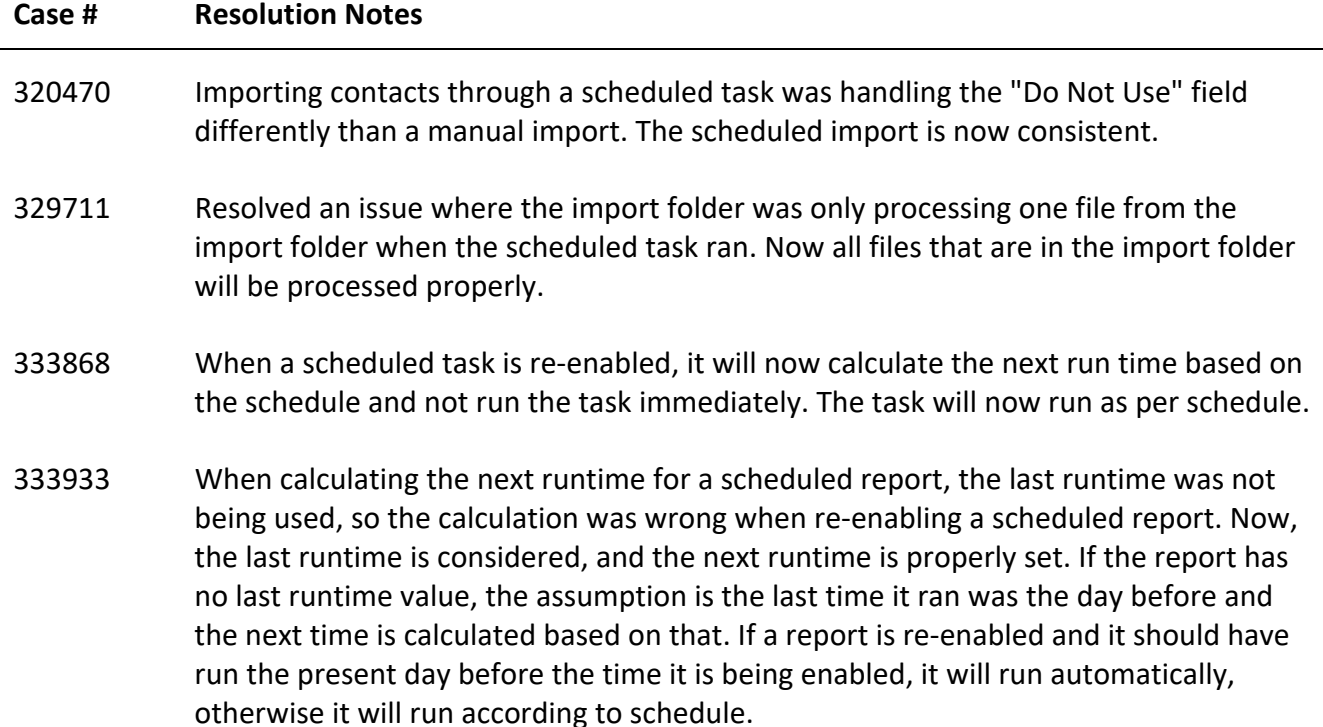

# **Schedules**

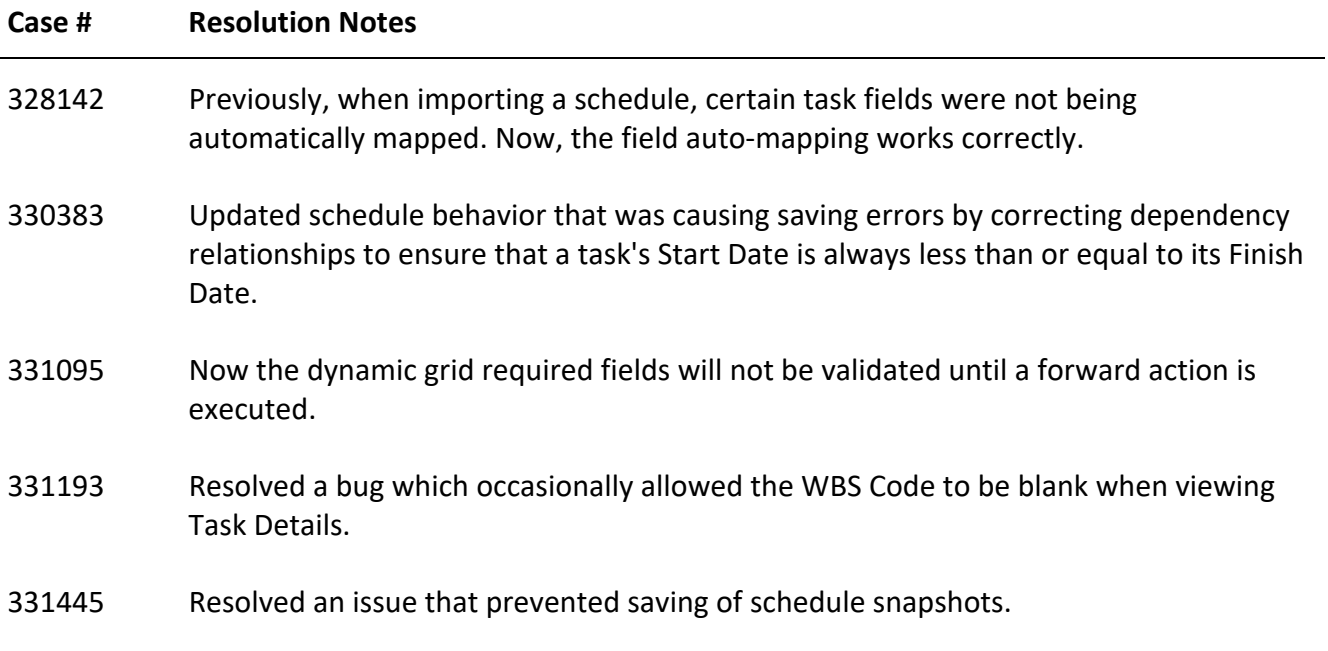

# **Settings**

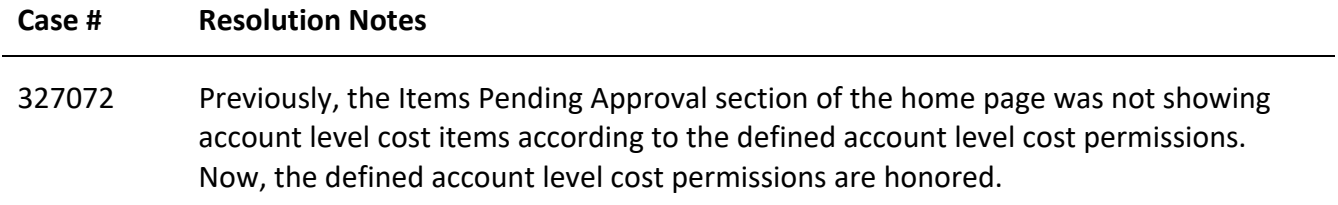

# **Submittals**

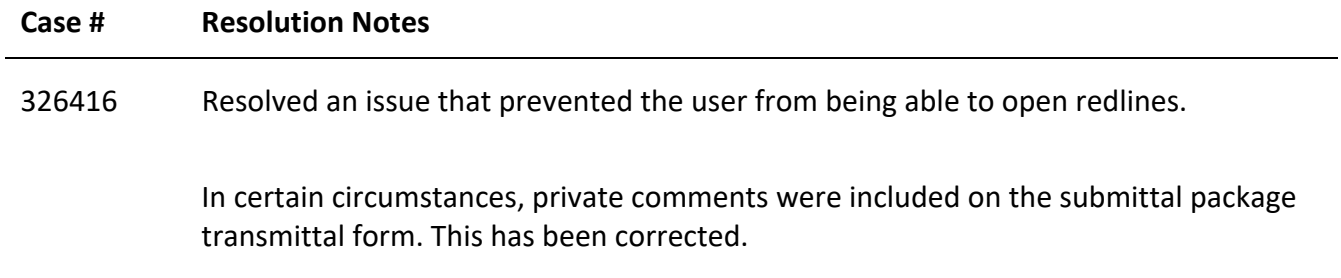

# **User Setup**

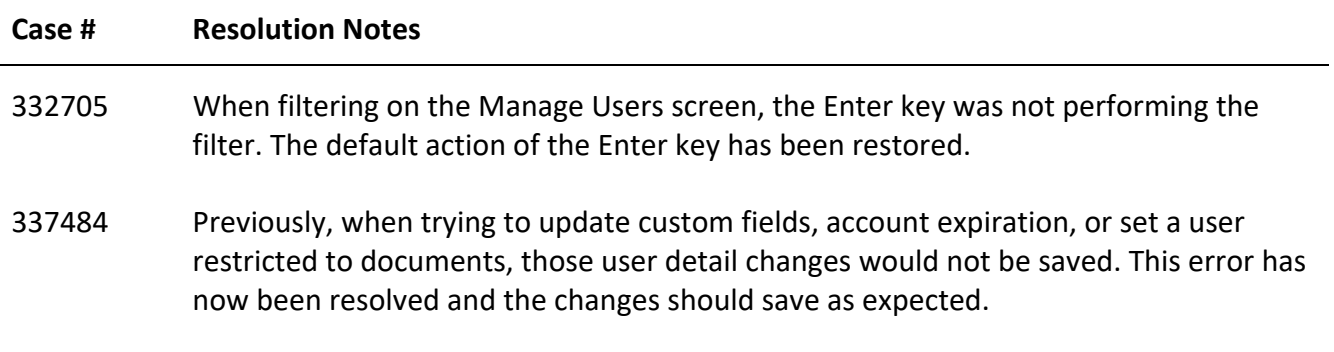

# **Your Opinion Matters**

We rely on your feedback to better serve you. If you have ideas about improving our product or service, please don't hesitate to let us know. Below are four ways to reach us.

- **Like/Dislike** Located in the banner of e-Builder Enterprise™ are like and dislike buttons. Click these to express your opinion of a particular page. This feedback is used to help prioritize upcoming product enhancements.
- **e-Builder Product Ideas** The Product Ideas portal gives you a platform to share your thoughts on how to make e-Builder better. You can read and vote on the ideas of fellow e-Builder users or post your own. The number of votes is one of the factors considered when forming e-Builder's roadmap. To access the Product Ideas portal, click the arrow next to your username within the banner of e-Builder Enterprise, and then click Product Ideas.

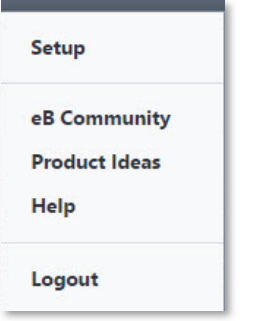

• **Support** – Our Support staff is always available to meet your needs. To speak to a live customer service representative, call us within the U.S. at 888-288-5717 and outside of the U.S. at 800- 580-9322, or email us at support@e-builder.net.